## 24時間365日いつでもWebからお問い合わせ お客さまの回線状態の確認と修理のご予約もできます

トラブルサポートはWeb113へ

NTT西日本のインターネットや電話の

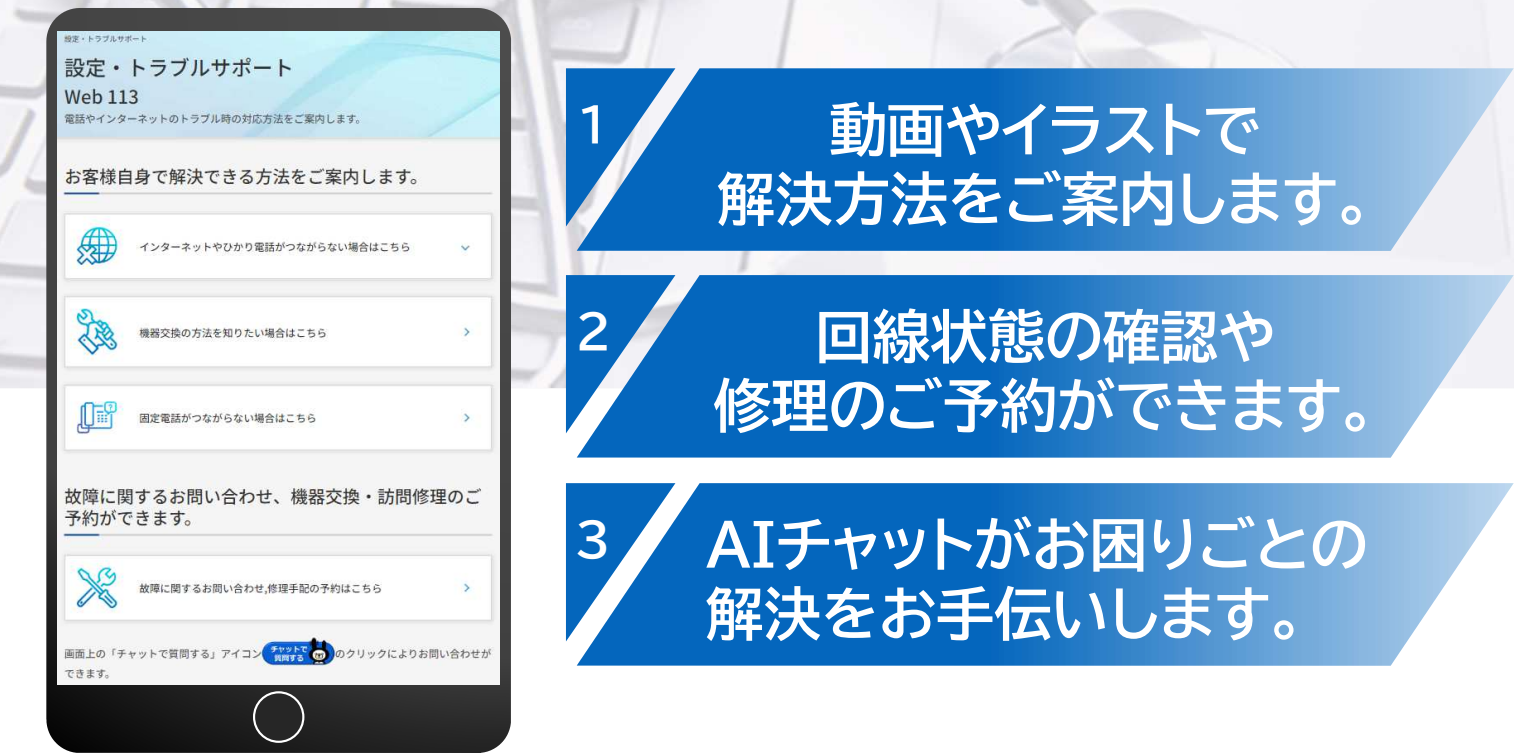

## 各種設定・トラブルに関するお問い合わせはこちら

https://www.ntt-west.co.jp/trouble/

NTT 茜百本

Web113 西日本

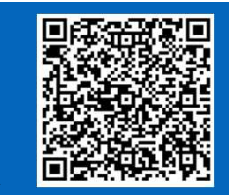

※「コラボ光」をご利用中のお客さまは、光コラボレーション事業者さまの窓口を案内させて頂きます。 ※「オフィスネットおまかせサポートサービス」契約のお客さまは、専用サポートセンターへご連絡願います。

## 機器(※)の再起動や受話器・電源の確認で回復する場合がありますのでお試しください

※機器とは、インターネット回線とパソコンの間で使用している高さ20cm程度の装置のことで、前面に小さなランプがたくさん付いています。 ※ご契約内容やご利用環境により構成は異なります。

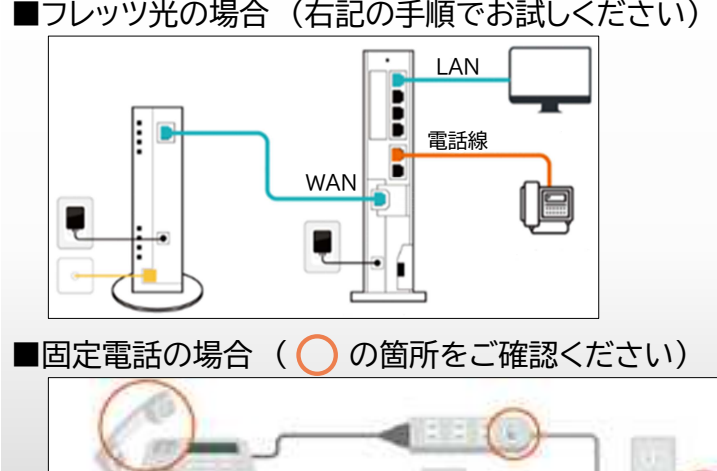

- 1. 配線の抜け・緩みがないかを確認した後、電源状況を確認し てください。
- 2. 機器に接続されている電源プラグを抜きます。
- 3. 10秒ほど待った後、再び電源プラグをつなぎます。
- 4. 一度全ランプが点灯した後に消灯します。正常な状態に戻る まで2分程度かかります。
- 5. パソコンを起動し、インターネットに接続できるか確認してく ださい。
- 1. 受話器が外れていないか、受話器コードや電話線に抜けや緩 みがないかご確認ください。
- 2. 電源タップのスイッチがオフになっていないか、コンセントか ら電源コードの外れがないかご確認ください。
- 3. 電源の入れ直しを行うことで回復する可能性がございます ので、コンセントから電源コードの抜き差しをお試しください。

審査23-843-1

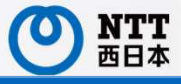

## Web113で利用できること

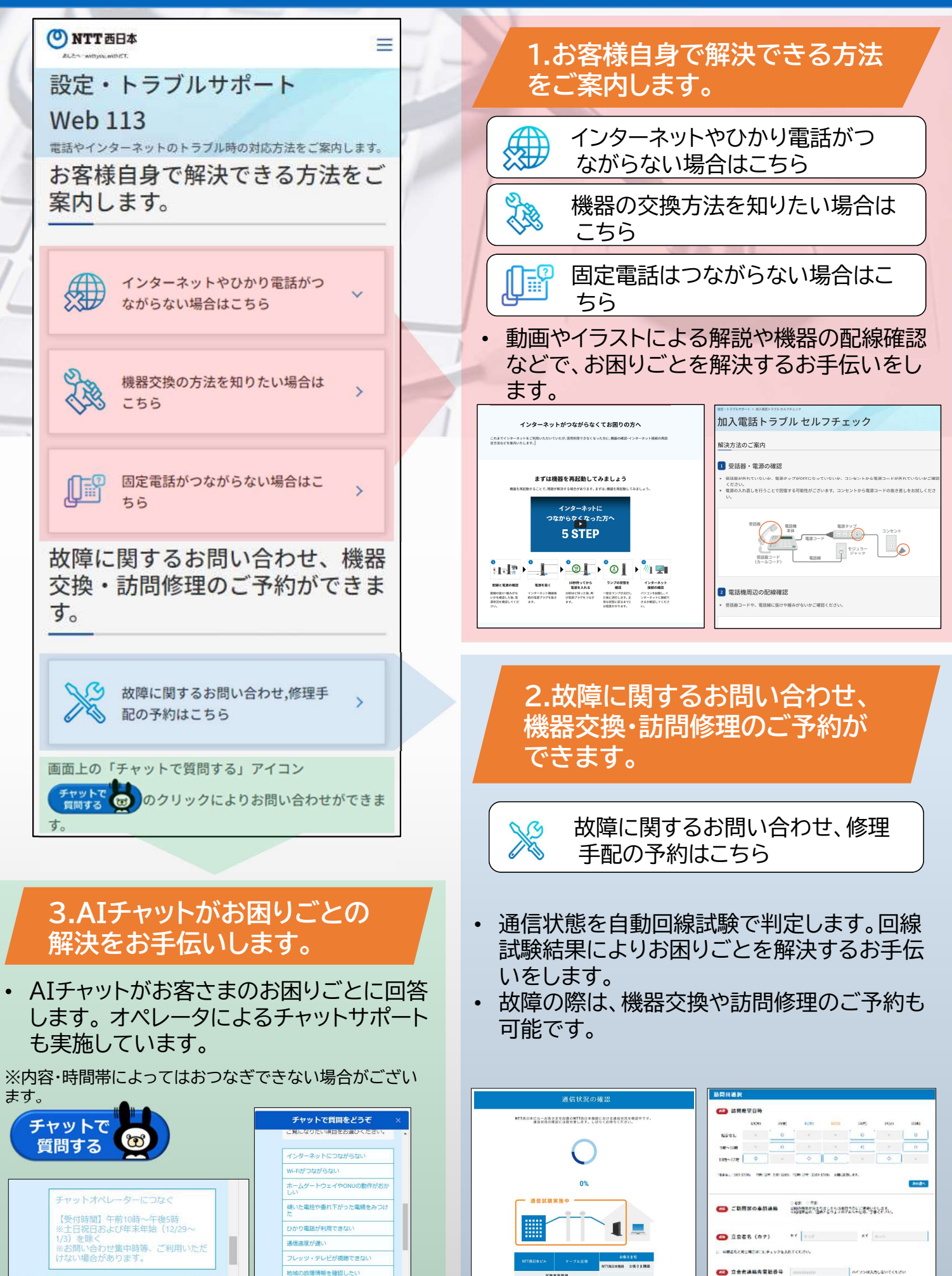

 $\blacksquare$ 

文章で質問を入力してください

質問する

文章で質問を入力してください

**KREA** 

。<br>ことは国語が重要なやすい事故的などと言え方ください NOSLMOANを実はイキヒコに基金は「ヒデュックをスれてください